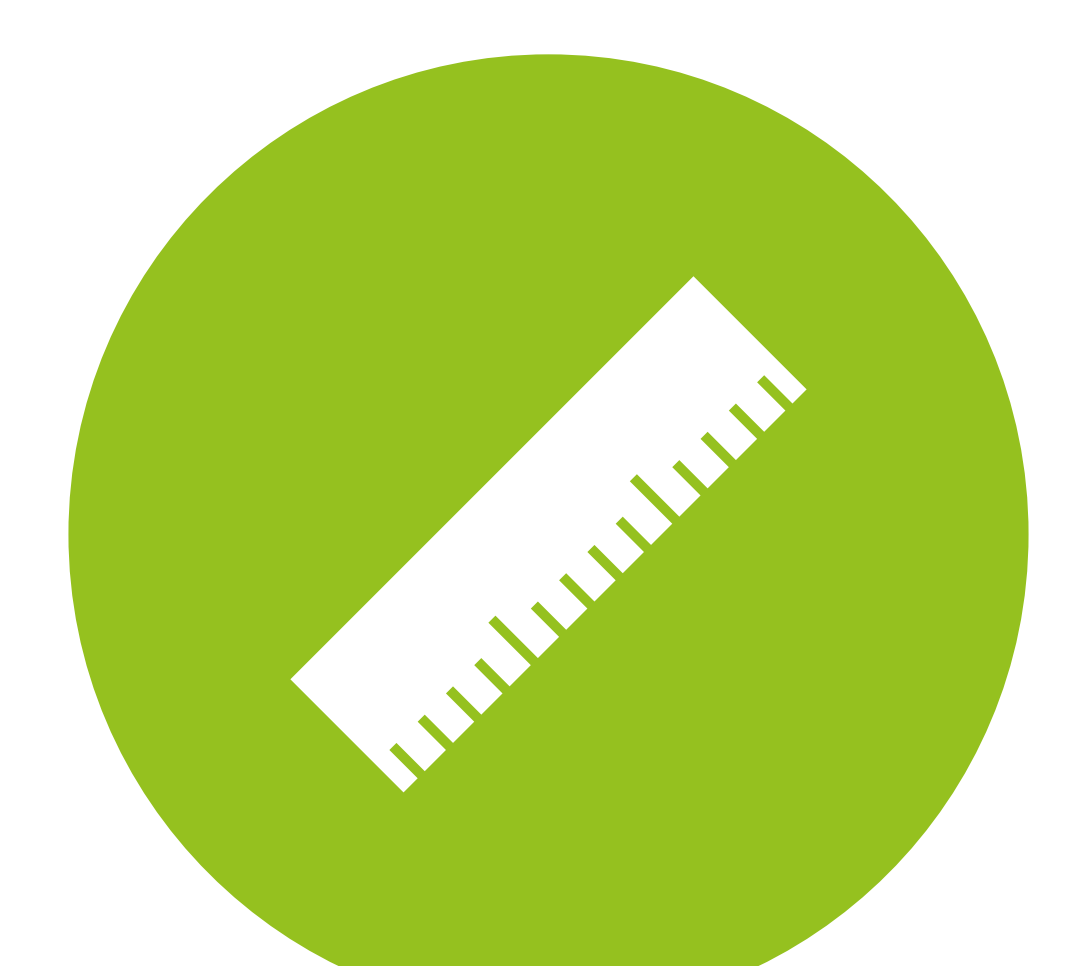

# Dealing with data

Measurement & Evaluation of HCC Systems

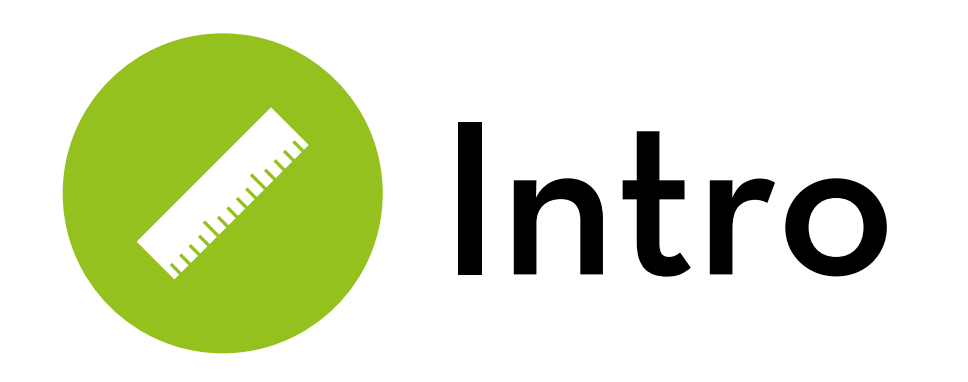

Today's goal:

Teach you how to deal with data (fundamentals of stats)

Outline:

- Measuring data
- Uses of data
- Exploring data

# Measuring data

What types of data are there, and how can we collect them?

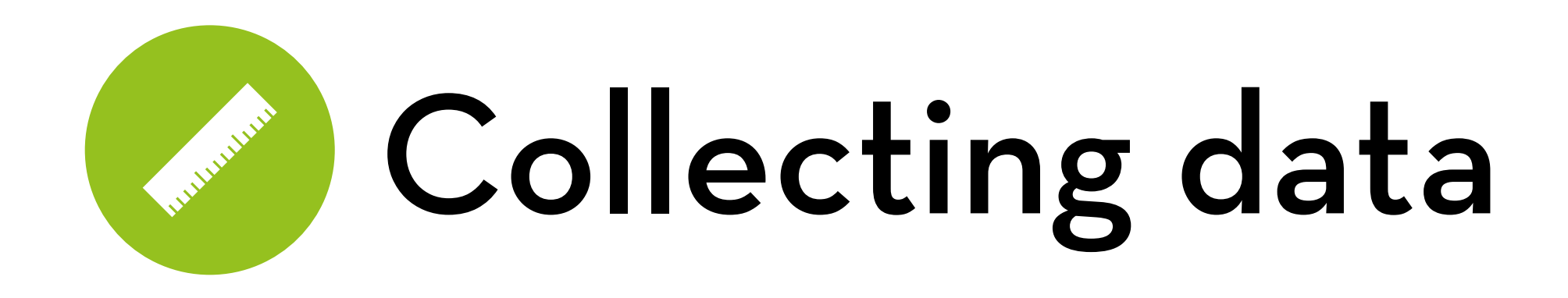

Correlational (e.g. survey, observation) Measure both cause and effect High ecological validity

Experimental

Manipulate cause, measure effect

Able to establish causality

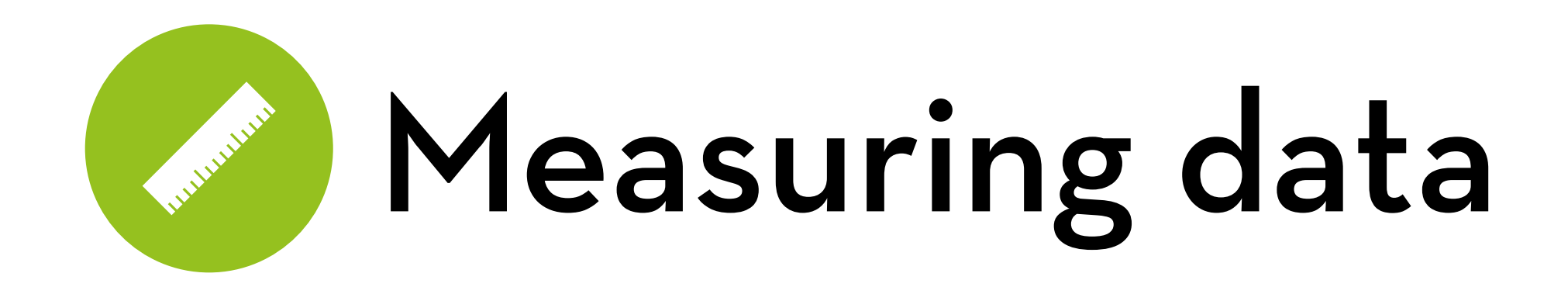

Levels of measurement

**Categorical** Nominal - you can do counts Ordinal (subjective) - no diffs, < >

Continuous

- Interval distances equal, adding, averaging
- Ratio 2 is twice as much as 1, multiply

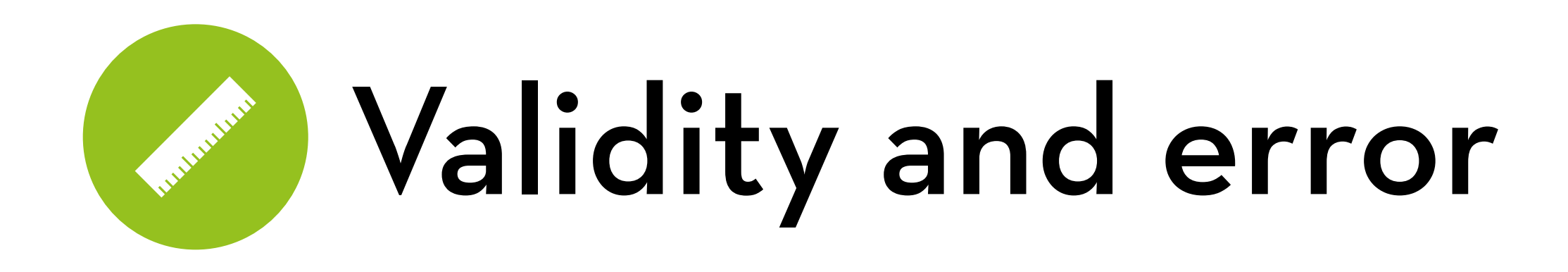

Validity: does it measure what you intend to measure? Is "purchase behavior" a valid measure of satisfaction?

Error (opposite of reliability)

What has more measurement error: direct observation (e.g. height), indirect observation (e.g. pH test strip), selfreport (e.g. number of vacations in past 3 years)?

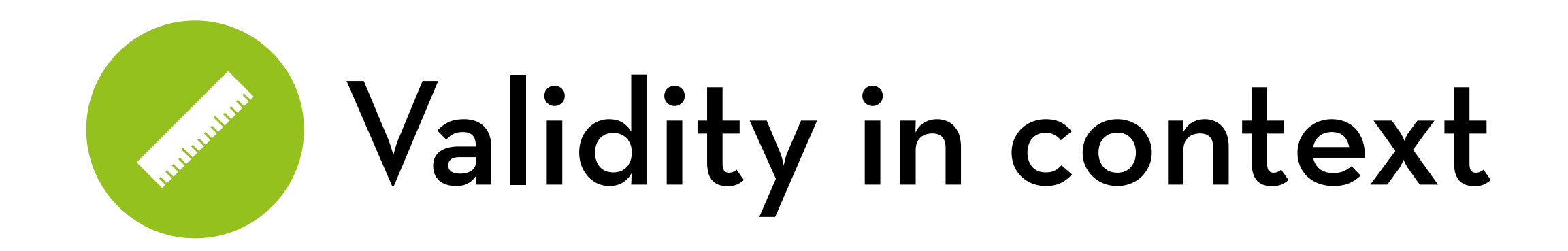

Note: validity is always assessed in context! It depends on:

- the specific **population** to be measured
- the purpose of the measure

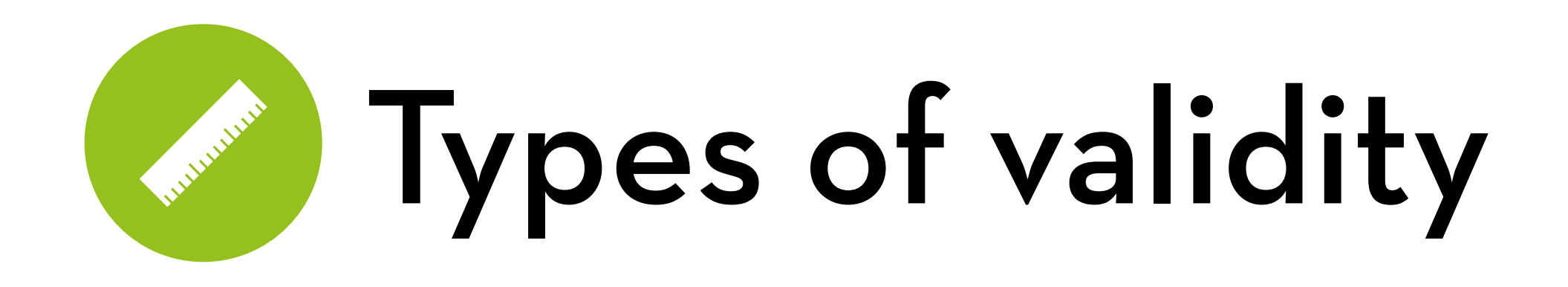

Content validity (face validity)

Criterion validity

- Predictive validity
- Concurrent validity
- Construct validity
	- Discriminant validity
	- Convergent validity

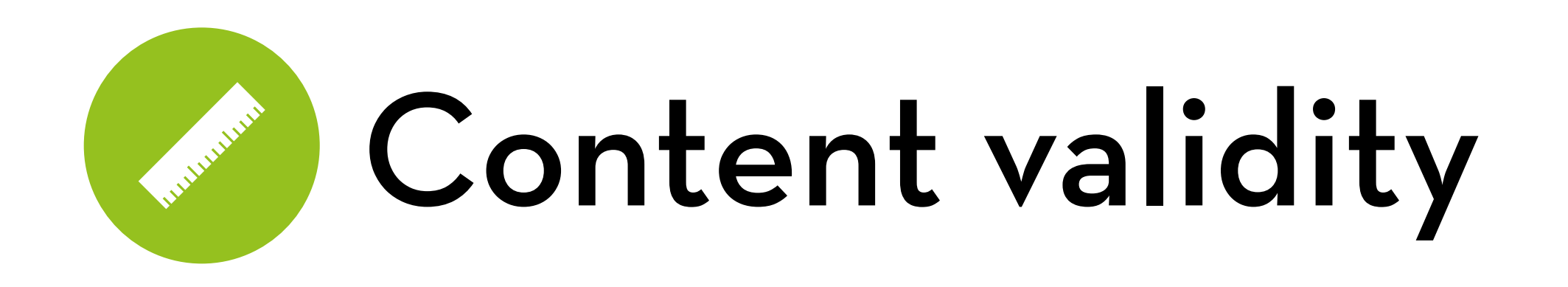

Content validity is assessed by specialists in the concept to be measured

- Do the items cover the breath of the content area? (not too wide, not too narrow?)
- Are they in an appropriate format?

Bad:

- A attitude scale that also has behavioral items
- A usability scale that only asks about learnability
- A relative measure of risk, trying to measure absolute risk

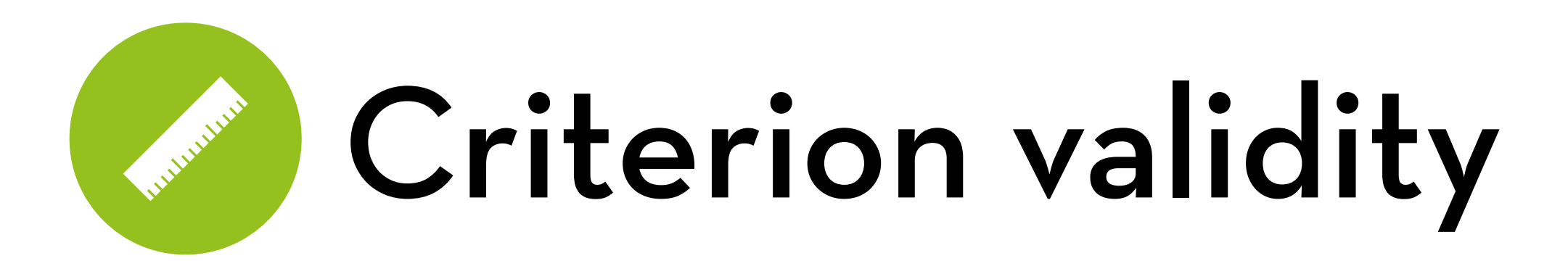

### Predictive validity

Test how well a measure predicts a future outcome (e.g. behavioral intention —> future behavior)

### Concurrent validity

- Compare the measure with some other measure that is known to correlate with the concept (e.g. correlate a new scale for altruism with an existing scale for compassion)
- Or, compare the measure between groups that are known to differ on the concept (e.g. compare altruism of nuns and homicidal maniacs)

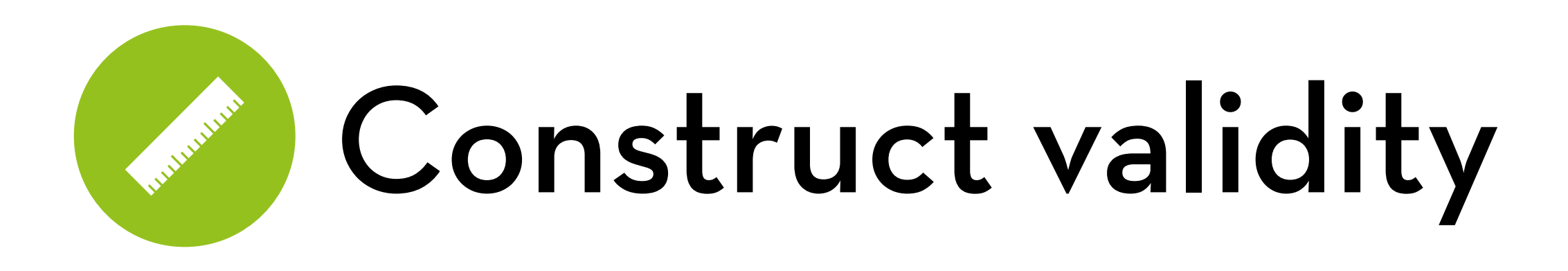

Discriminant validity

Are two scales really measuring different things? (e.g. attitude and satisfaction may be too highly correlated)

### Convergent validity

Is the scale really measuring a single thing? (e.g. a usability scale may actually consist of several sub-scales: learnability, effectiveness, efficiency, satisfaction, etc.)

Factor analysis helps you with construct validity

Other types you have to confirm yourself!

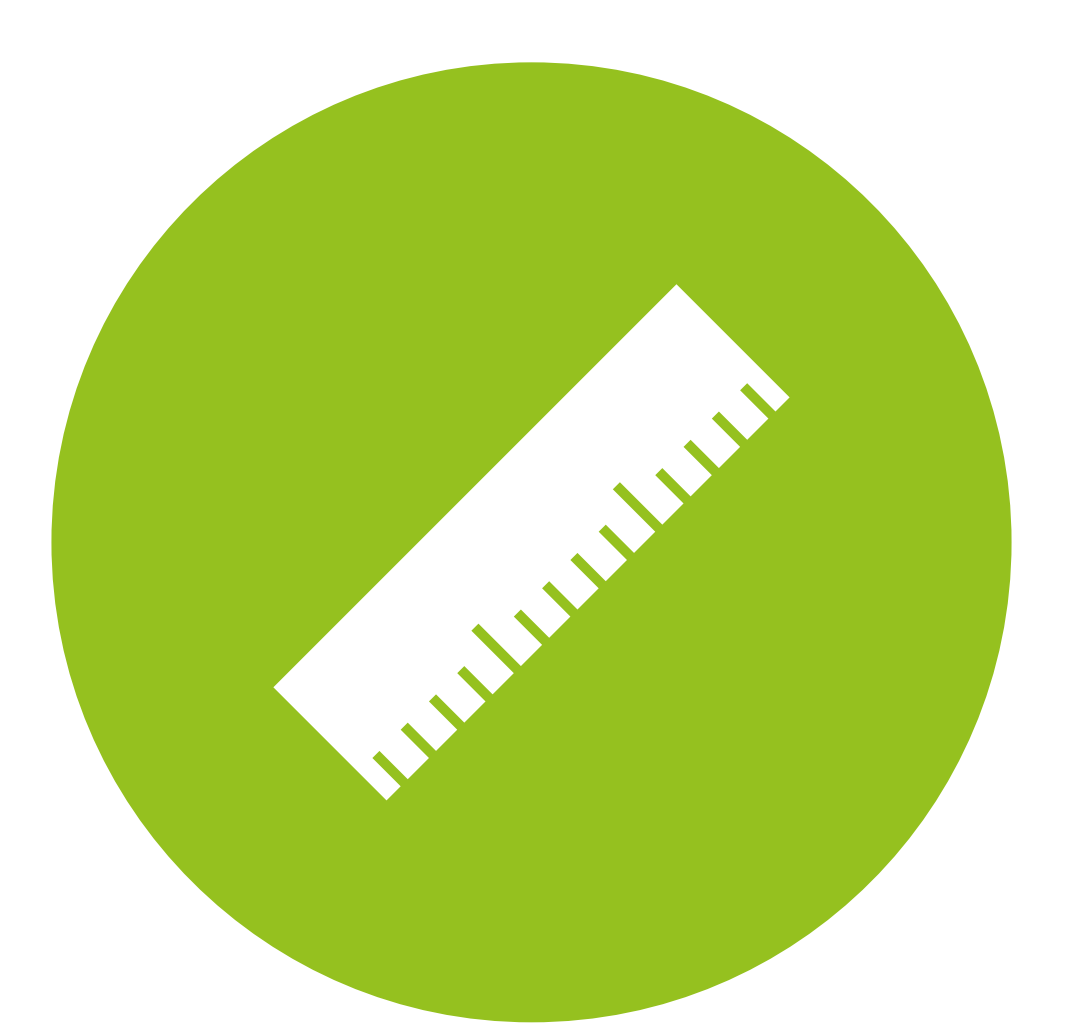

# Uses of data

A brief intro to how data is used in statistical models

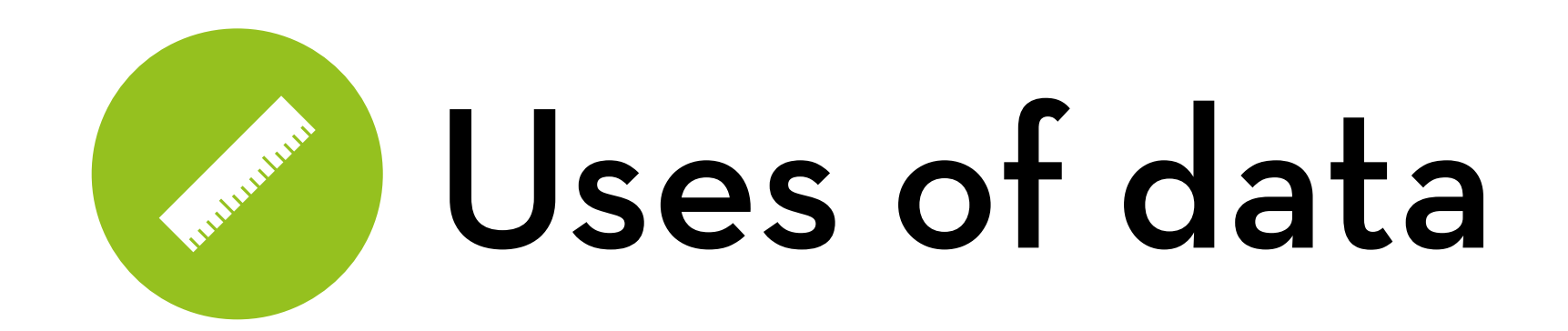

Describe the data

Model the data

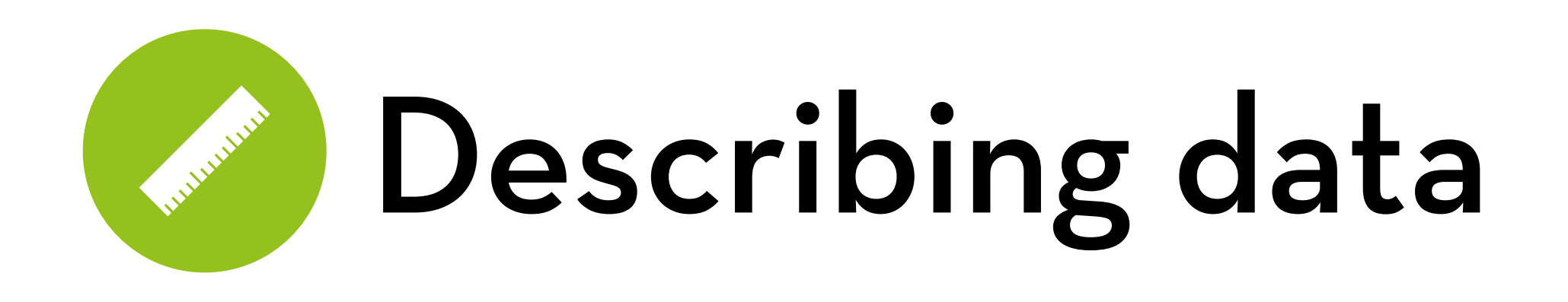

Frequency distribution

Plot a graph of how many times each score occurs

## Distributions:

- Normal
- Positive skew
- Negative skew
- Leptokurtic (+ kurtosis)
- Platykurtic (- kurtosis)

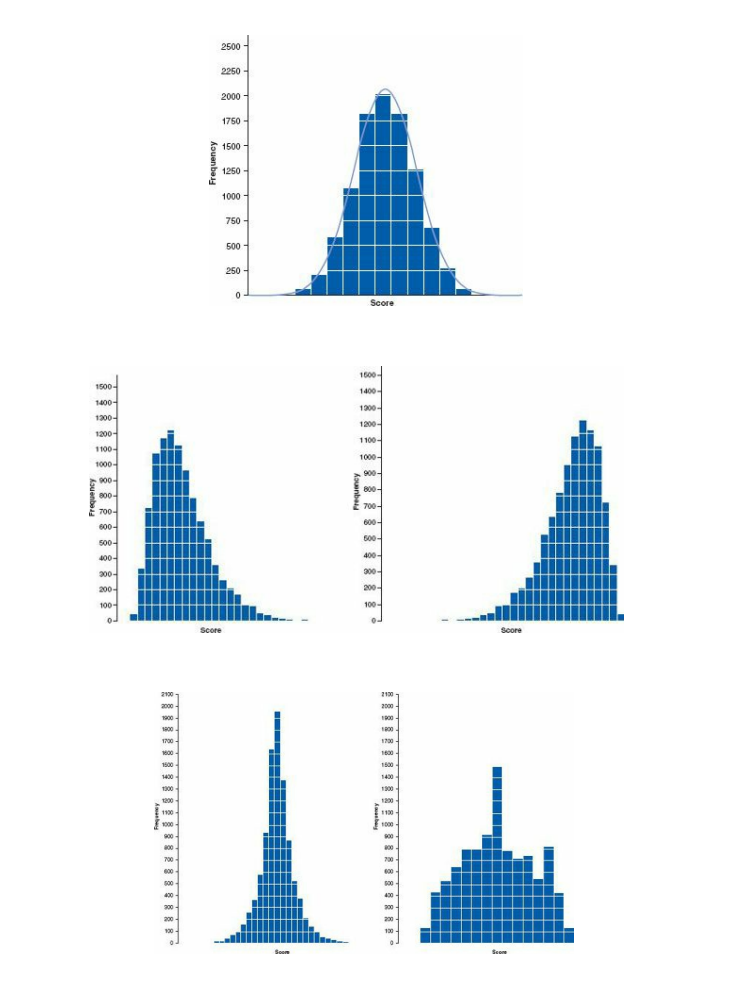

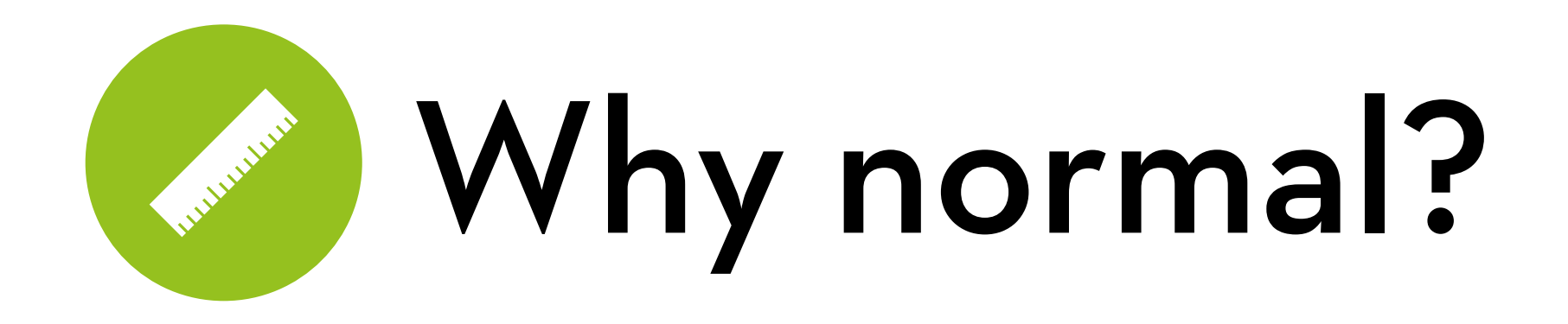

Statisticians like normal distributions

- Because they have been studied extensively
- We know the probability of a certain event occurring e.g. what is the probability that a man is 7ft tall (or taller)?

Using the mean and standard deviation, we can turn this question into a Z score:

 $z = (82 - 70) / 4 = 3$ , which has a probability of .0013 (0.13%)

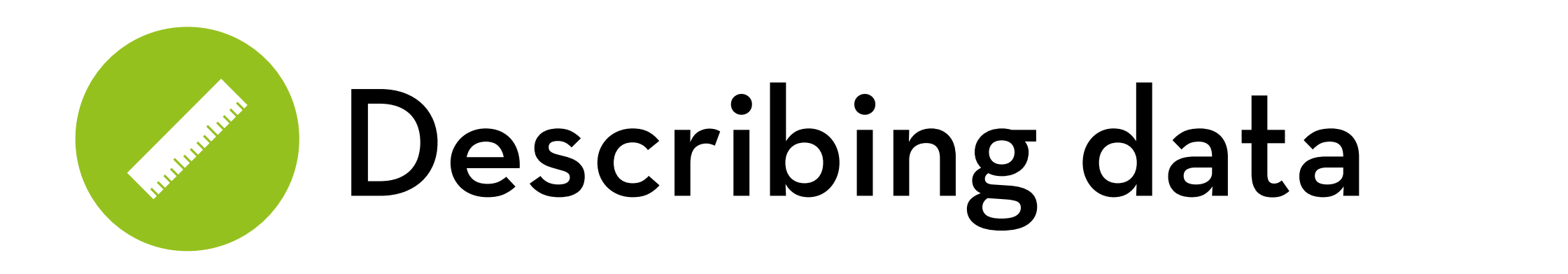

Center of the distribution

- Mode (most common)
- Median (middle value)
- Mean (average)

**Dispersion** 

- Range
- $-$  Interquartile range (IQR)
- Variance and standard deviation

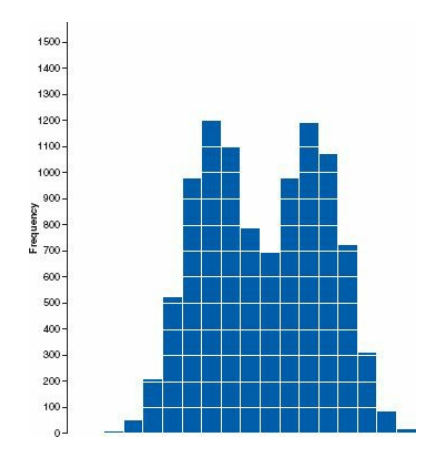

## Little Little Modeling data

A model is a way to explain or summarize the data The mean is a model

The quality of the model depends on how well it fits the data

> We can measure the deviance between the model and the data

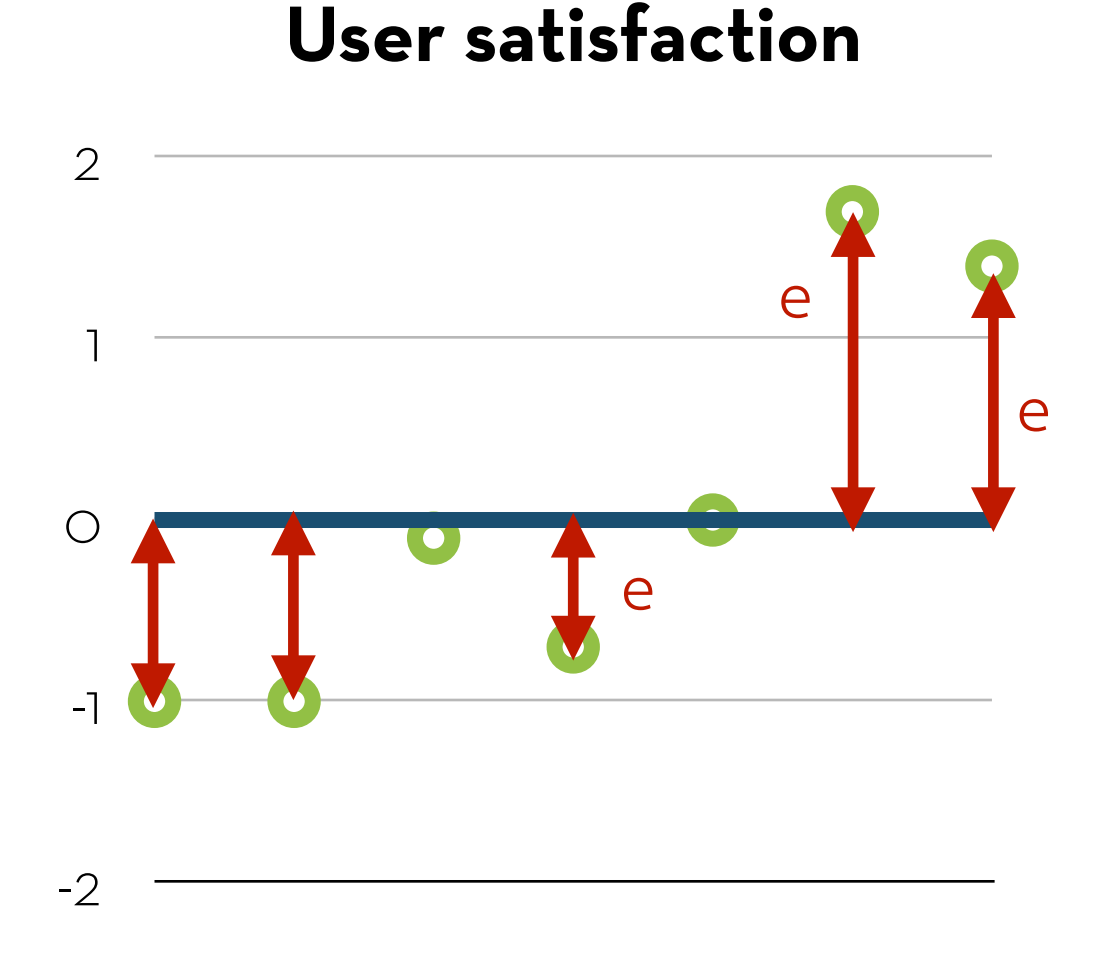

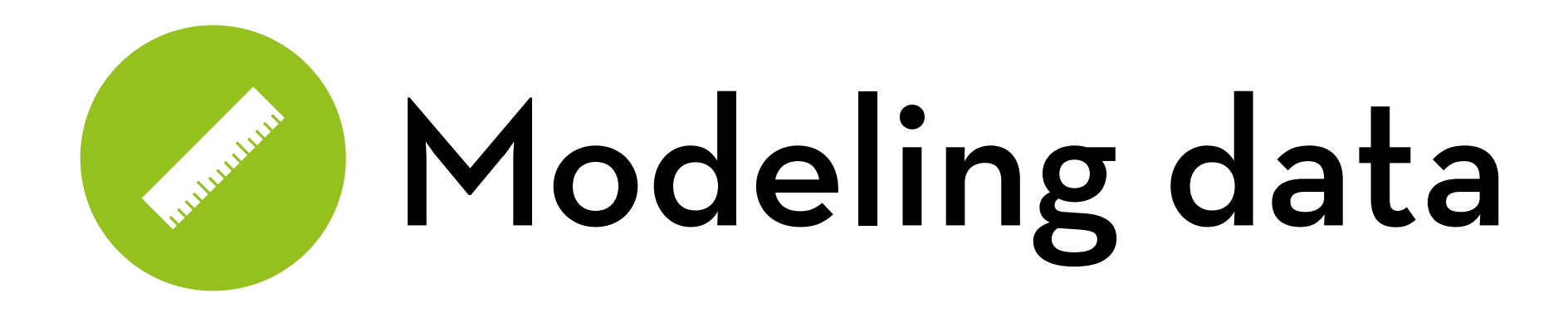

 $error_i = x_i - mean$ 

 $SS = \sum error_i^2$ SS = sum of squared errors

$$
s^2 = SS/(N-1)
$$
  
\n $s^2 = \text{variance}$   
\n $s = \text{standard deviation}$   
\n $N-1 = \text{degrees of freedom}$ 

#### **User satisfaction**

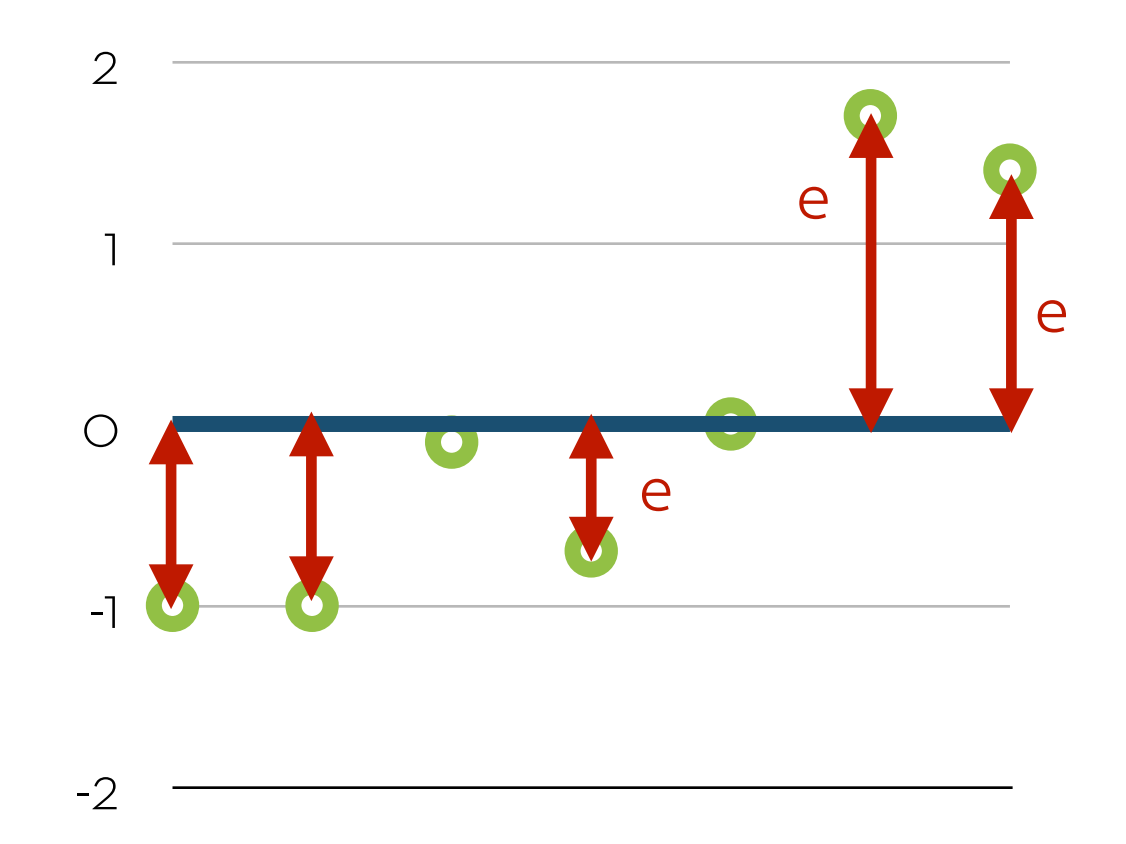

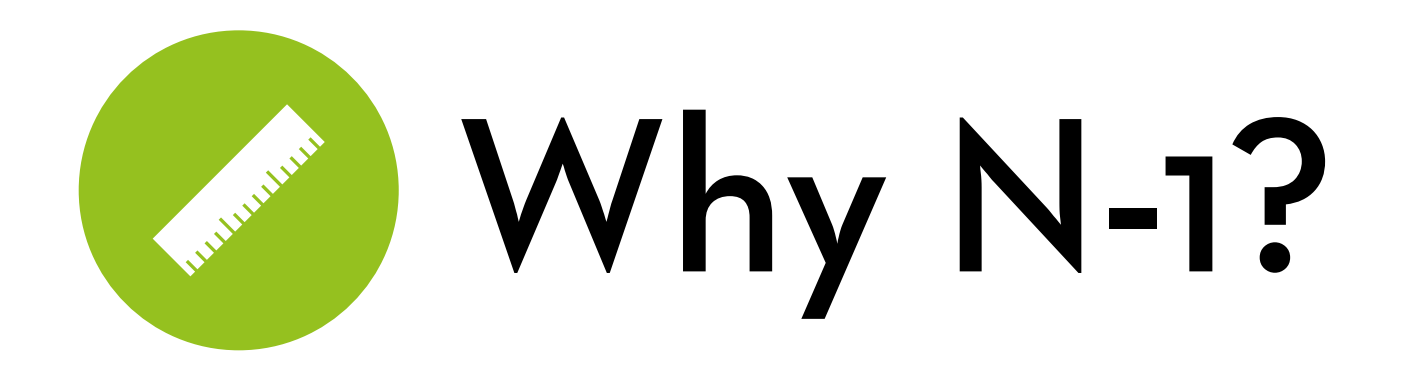

Let's say you have 4 data points: 1, 3, 4, 8

Mean: 4

If you know the mean, how many data points are "free"?

Answer: Only three!

Once you know the first three, you will know the fourth one as well, because the mean needs to be 4!

 $(1+3+4+x)/4 = 4 \rightarrow x$  has to be 8!

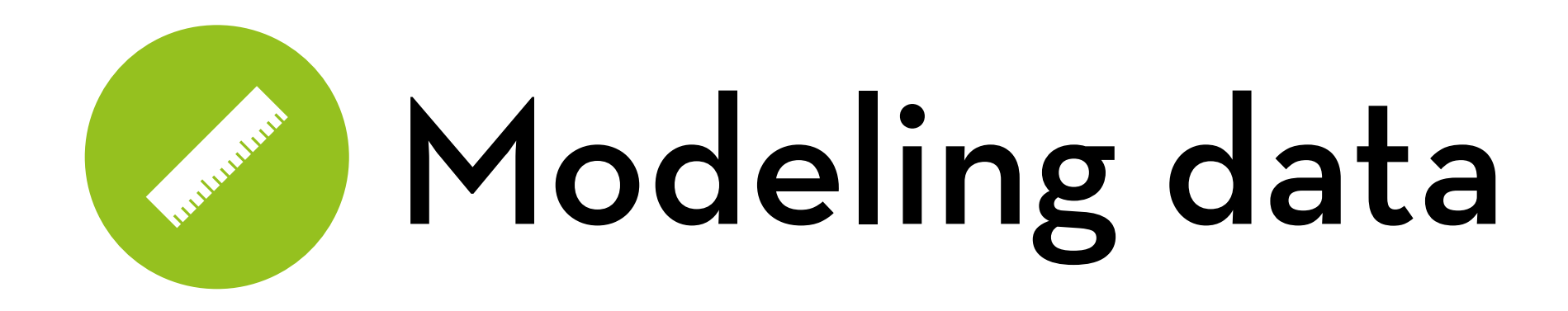

Remember:

 $error_i = x_i - mean$ 

 $SS = \sum error_i^2$ 

More generally:

model: outcomei = model + errori

 $deviation = \sum (observation - model)^2$ 

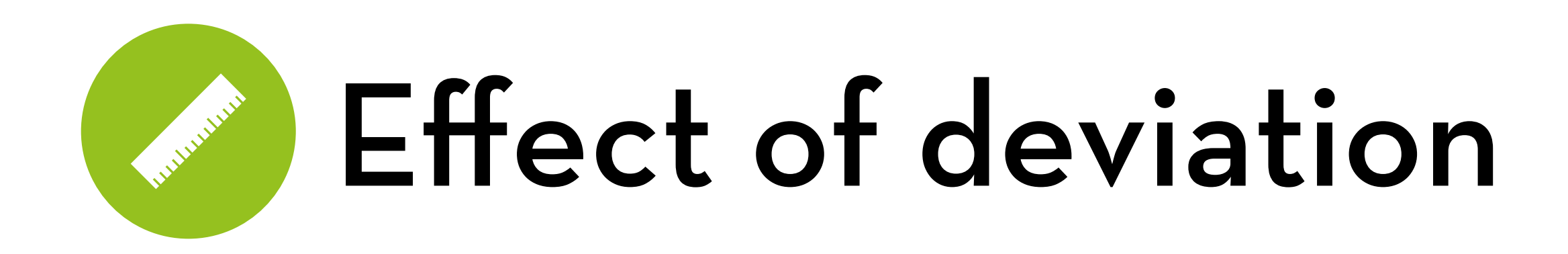

High deviation = more spread Not the same as kurtosis!

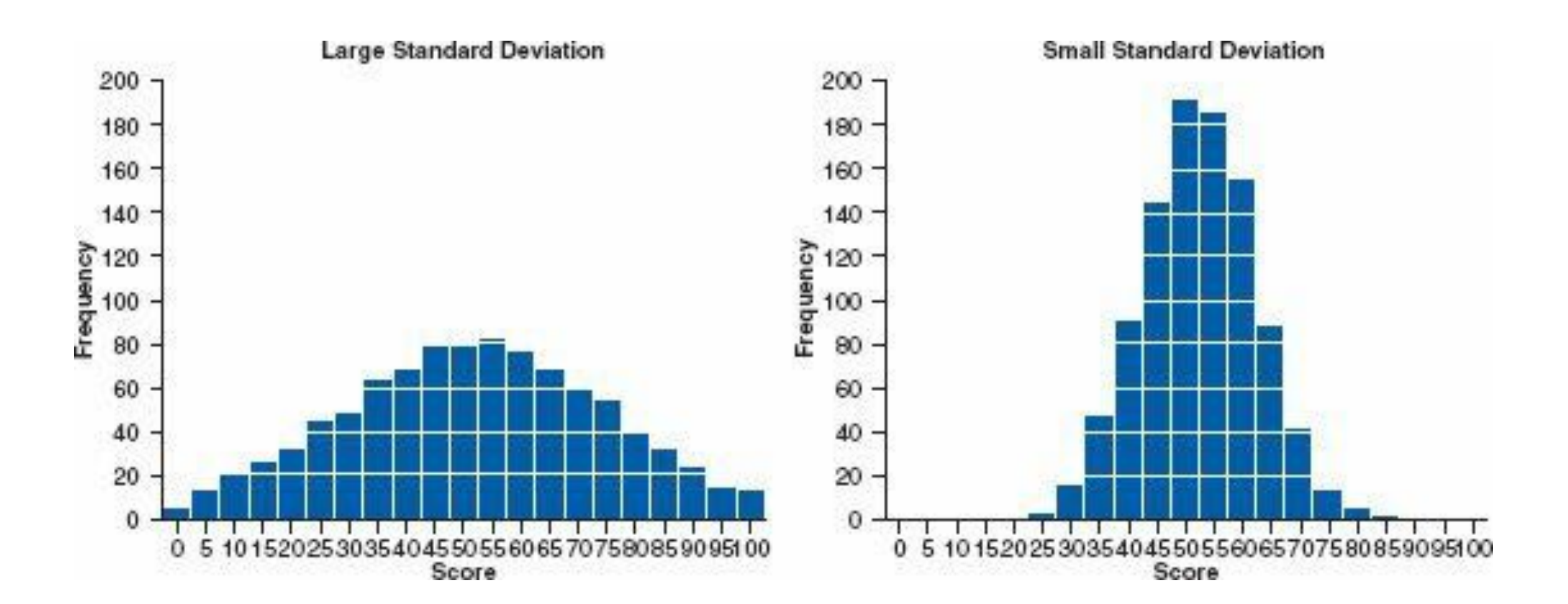

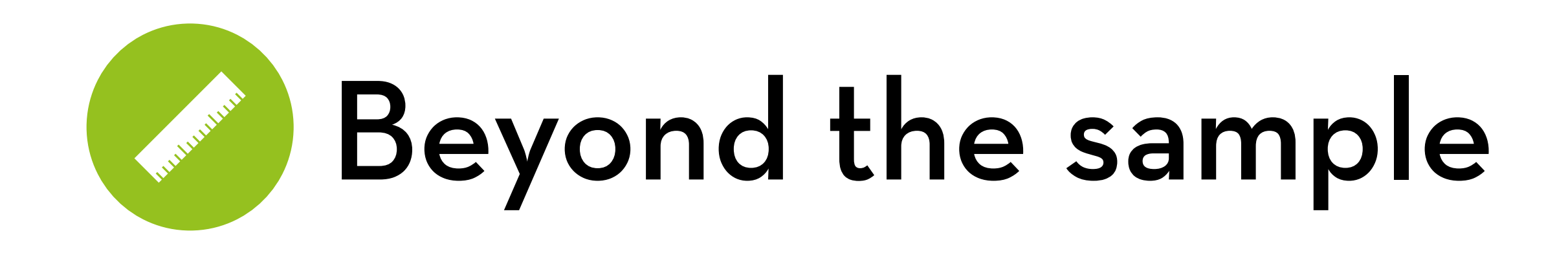

(Standard) deviation tells us how well the mean represents the sample

But how well does the sample mean represent the population mean?

Answer: standard error!

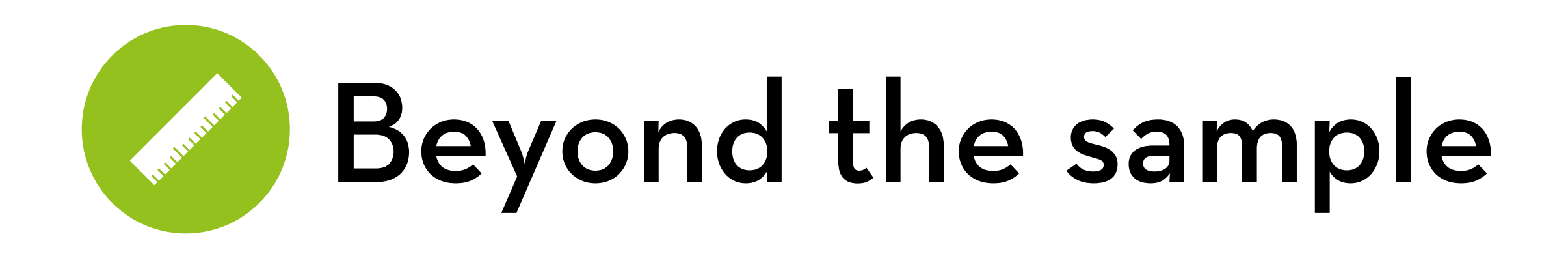

What is the standard error?

Standard deviation = variability of a sample e.g. variability of age or height of people in this class

Standard error = variability of the mean of a sample e.g. if I taught this class several times, how much would the average age and the average height differ between classes?

Standard error = standard deviation /  $\sqrt{\text{(sample size)}}$ 

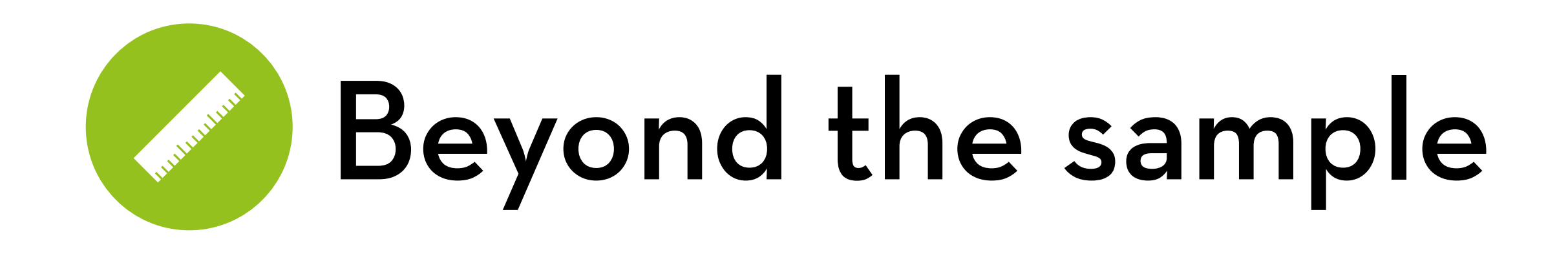

The sample mean may deviate a bit from the population mean

Can we say something about the population mean?

Answer: we can create a confidence interval:

E.g. 95% CI: on repetition, we'd expect the true mean to be within the CI 95% of the time

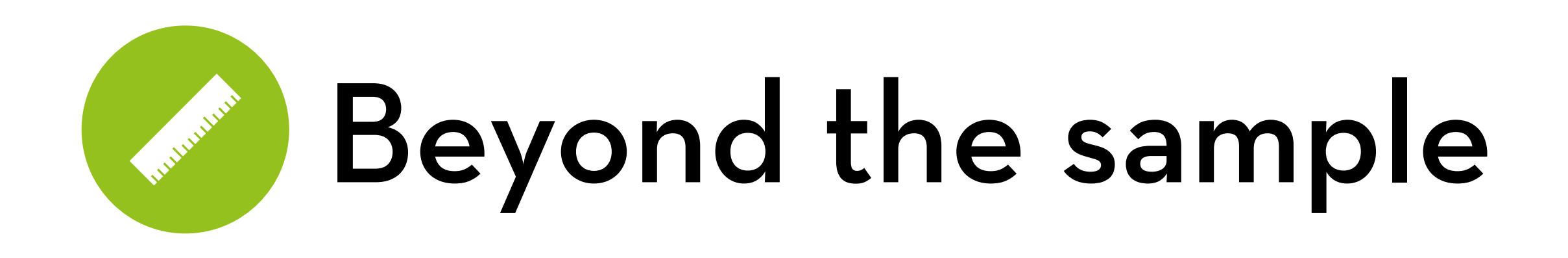

Calculating the CI, using the z-score:  $z = (x - mean)/s$ 95% of the means fall within  $z = -1.96$  and  $z = +1.96$ upper x: mean + 1.96\*SE lower x: mean – 1.96\*SE

General rule: to construct a x\*100% confidence interval, use: z-score of  $p = (1-x)/2$  (you can look this up in a table) for small samples: use  $t_{n-1}$  of  $p = (1-x)/2$ 

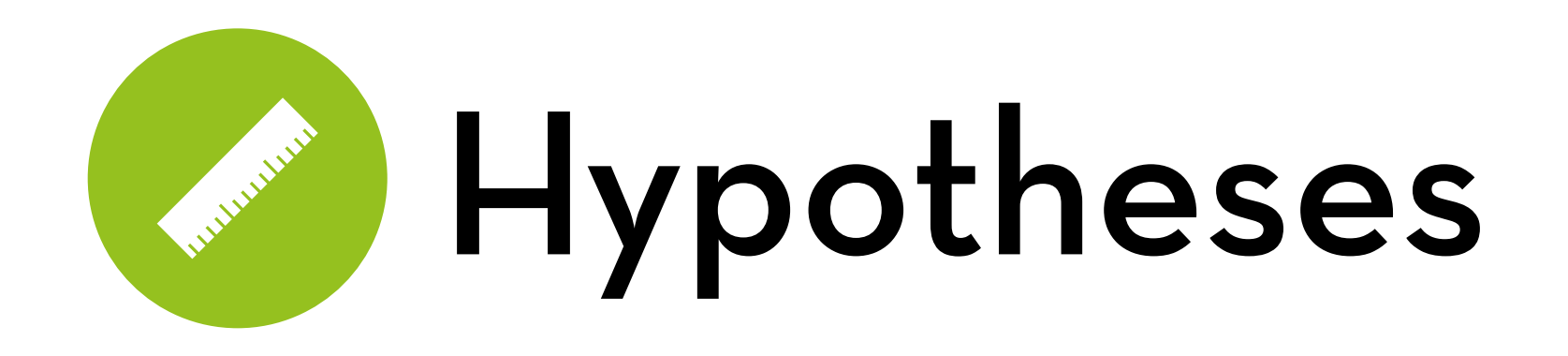

Research question:

Is my new system (version B) better than version A? Experimental hypothesis: H1: Mb > Ma

Calculate the means. Do they differ a lot?

Given no effect, we expect the means to be roughly equal  $H_0: Mb = Ma$ 

To test H1, we try to reject H0

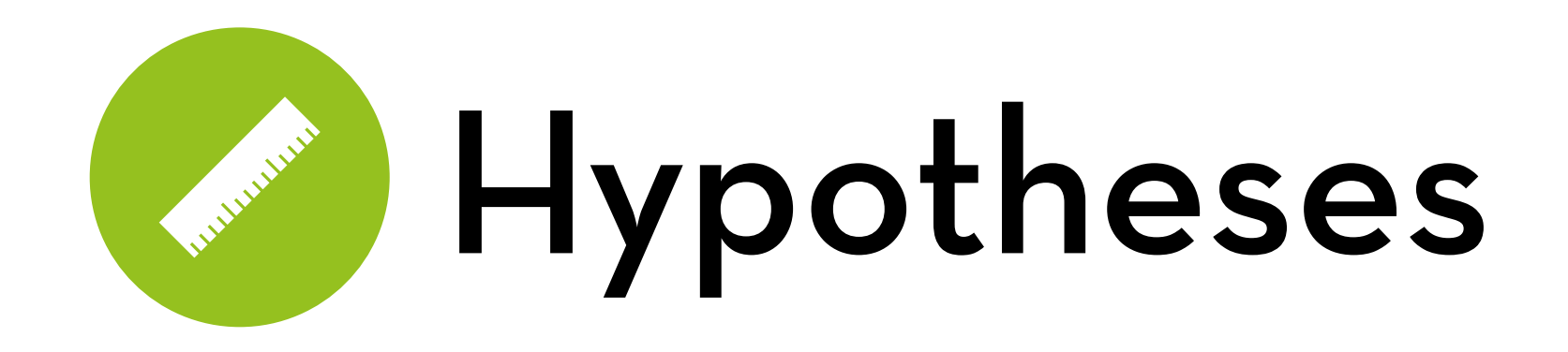

To test H1, we try to reject H0

How? By comparing the difference in means to the standard error

If the SE is small, we expect small differences under H0 If it is large, large differences are more likely

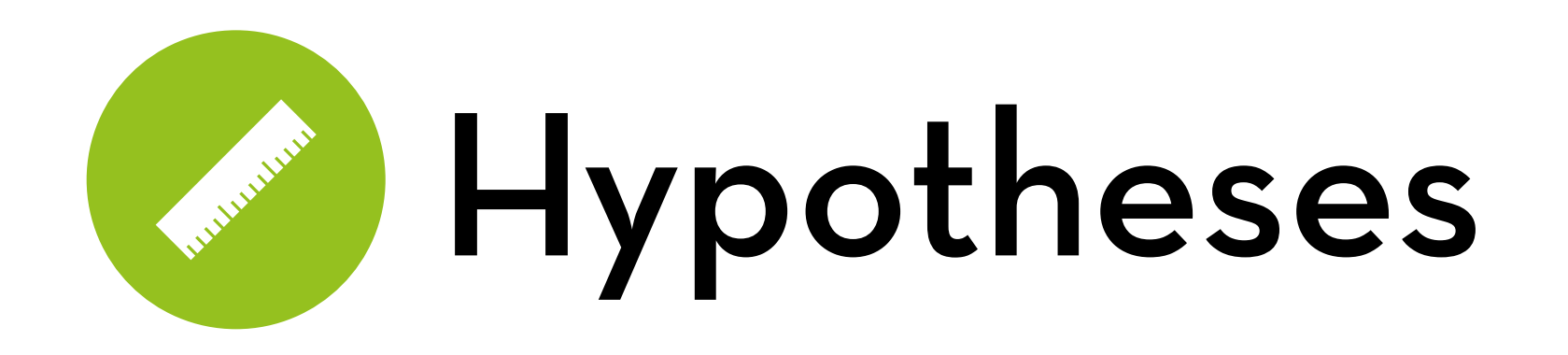

If the difference is larger than expected based on the SE:

- We may still have found a difference by chance (no real effect), or…
- There is a real difference in means (H0 is incorrect).

The larger the difference, the more confident we are that H0 is incorrect. Then, H1 is supported

- But never proven, because the first option may still apply!
- We calculate the chance; this is the **p-value**
- Generally, if p < 0.05, we reject H0

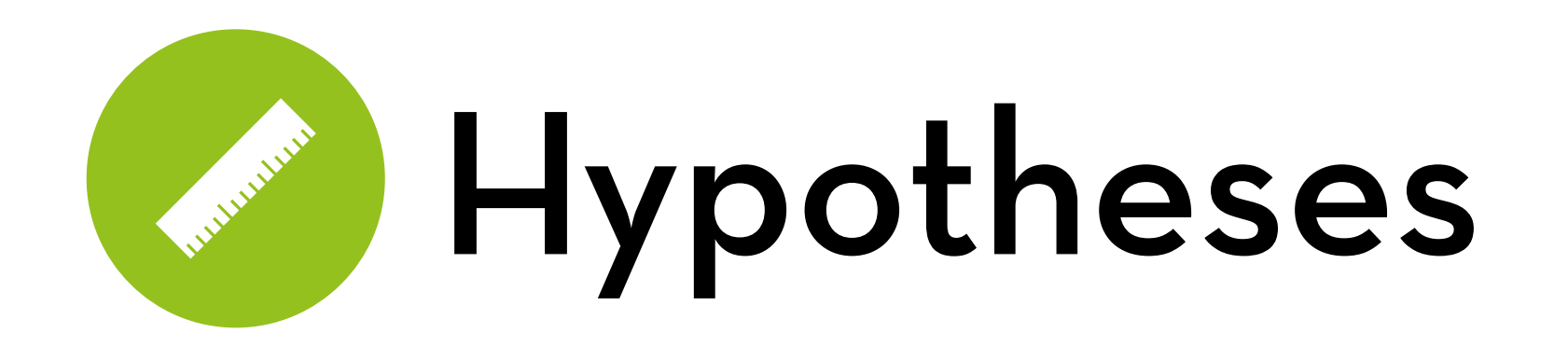

If CIs overlap, SE is large compared to the difference Means are likely to come from the same population

If they don't overlap, they are likely to come from different populations

> Because with 95% CIs, this happens only 5% of the time!

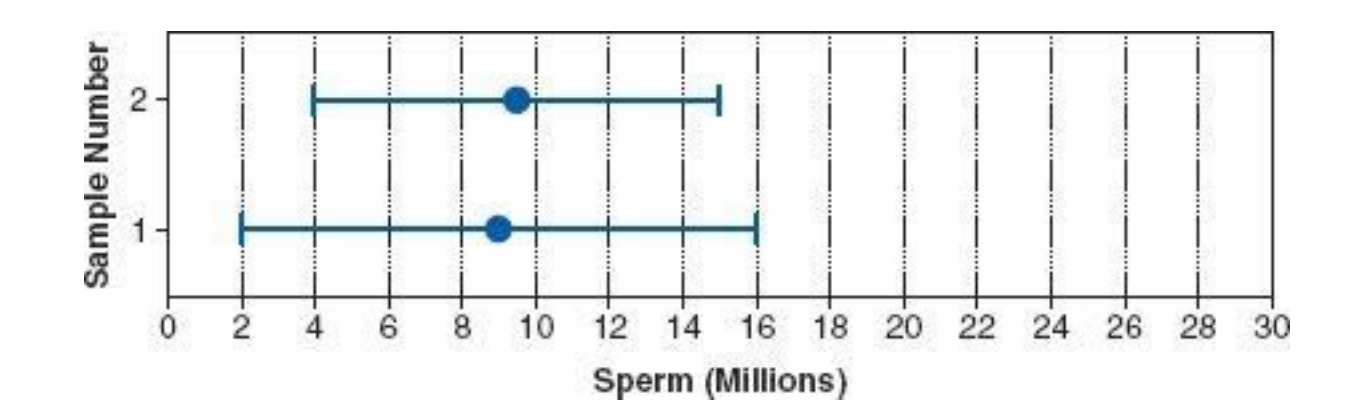

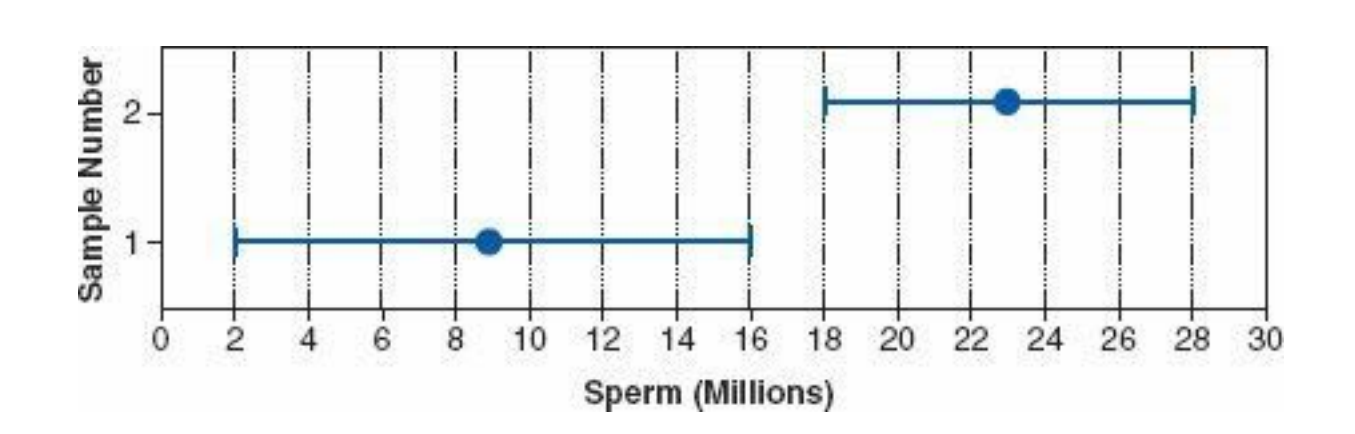

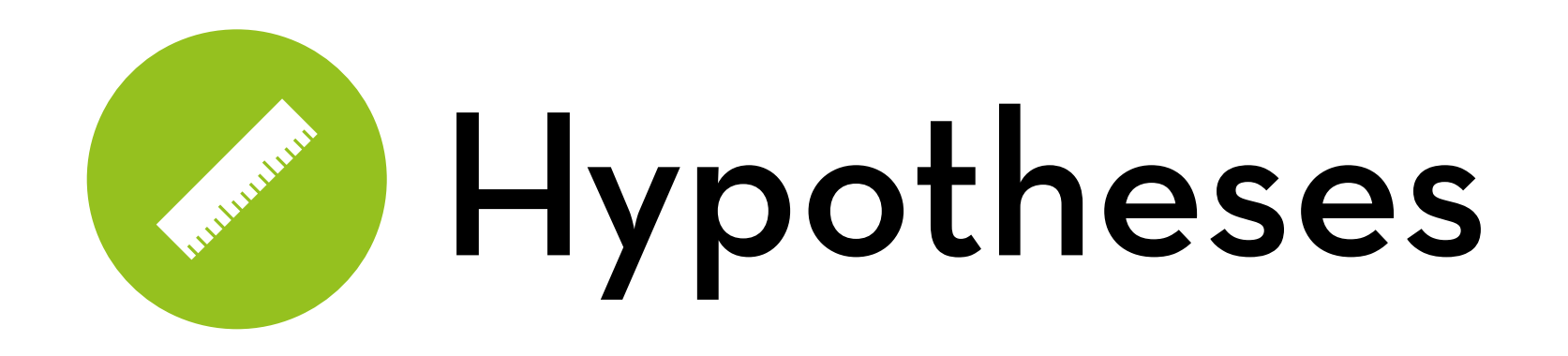

Generally speaking:

- Test statistic = the variance explained by the model / the variance not explained by the model
- For a good test statistic, we know the probability of finding a value at least this big
- The bigger the value, the smaller the chance
- If this p < 0.05, then we reject the null hypothesis that the test statistic = 0
- What if  $p > 0.05$ ?

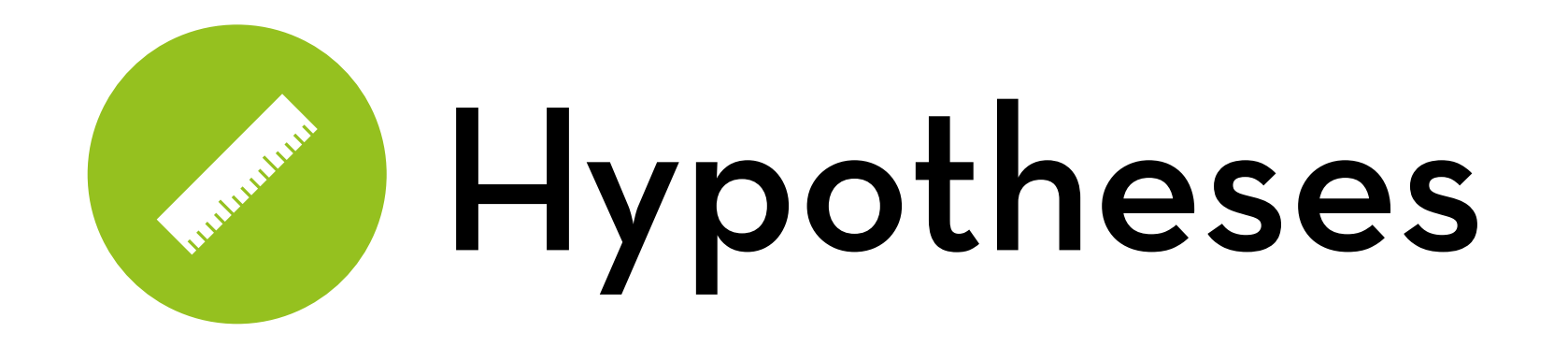

## Where does the 0.05 go? If H1: Mb > Ma —> one-tailed If H1: Mb ≠ Ma —> two-tailed

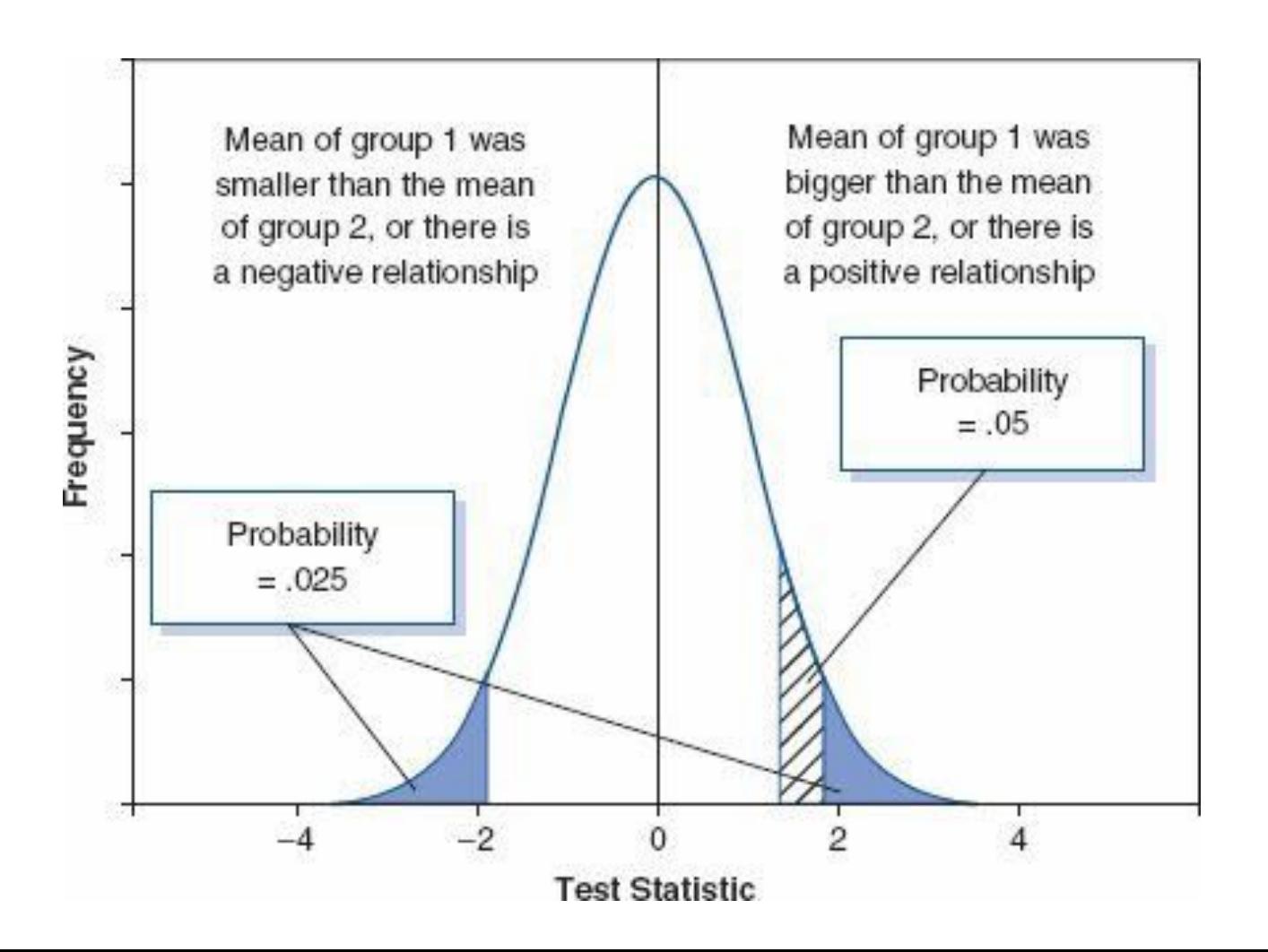

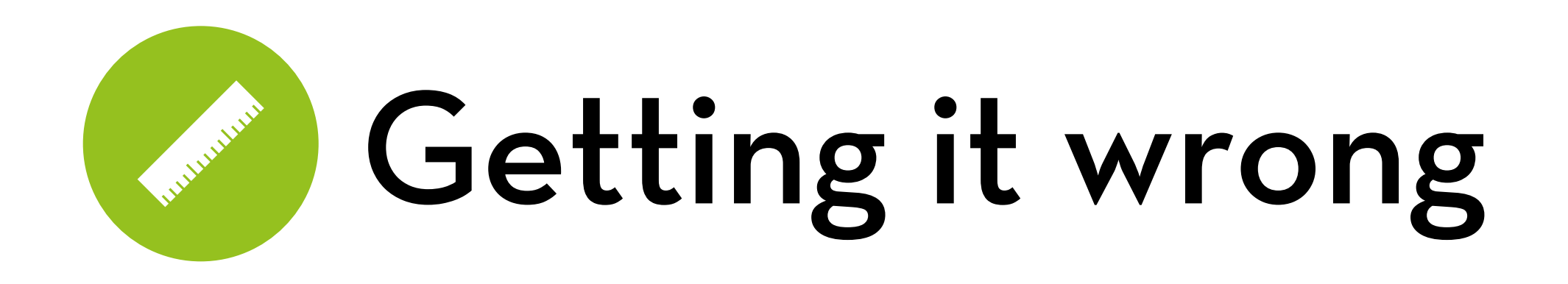

But what about the 5% of the times that we reject the null hypothesis, but we got it wrong?

- This is a Type I error
- 5% is the alpha-level

And what about the cases where there is a real effect but we didn't find it?

- This is a Type II error
- We want this error to be smaller than 20%... the beta-level

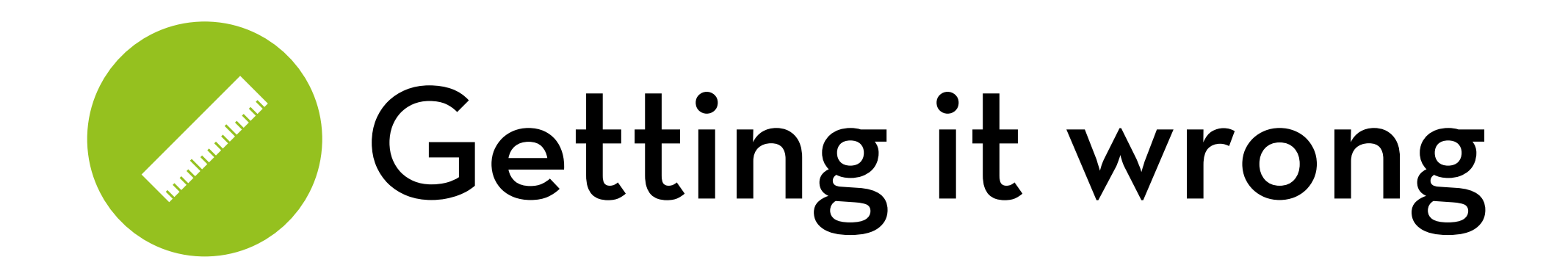

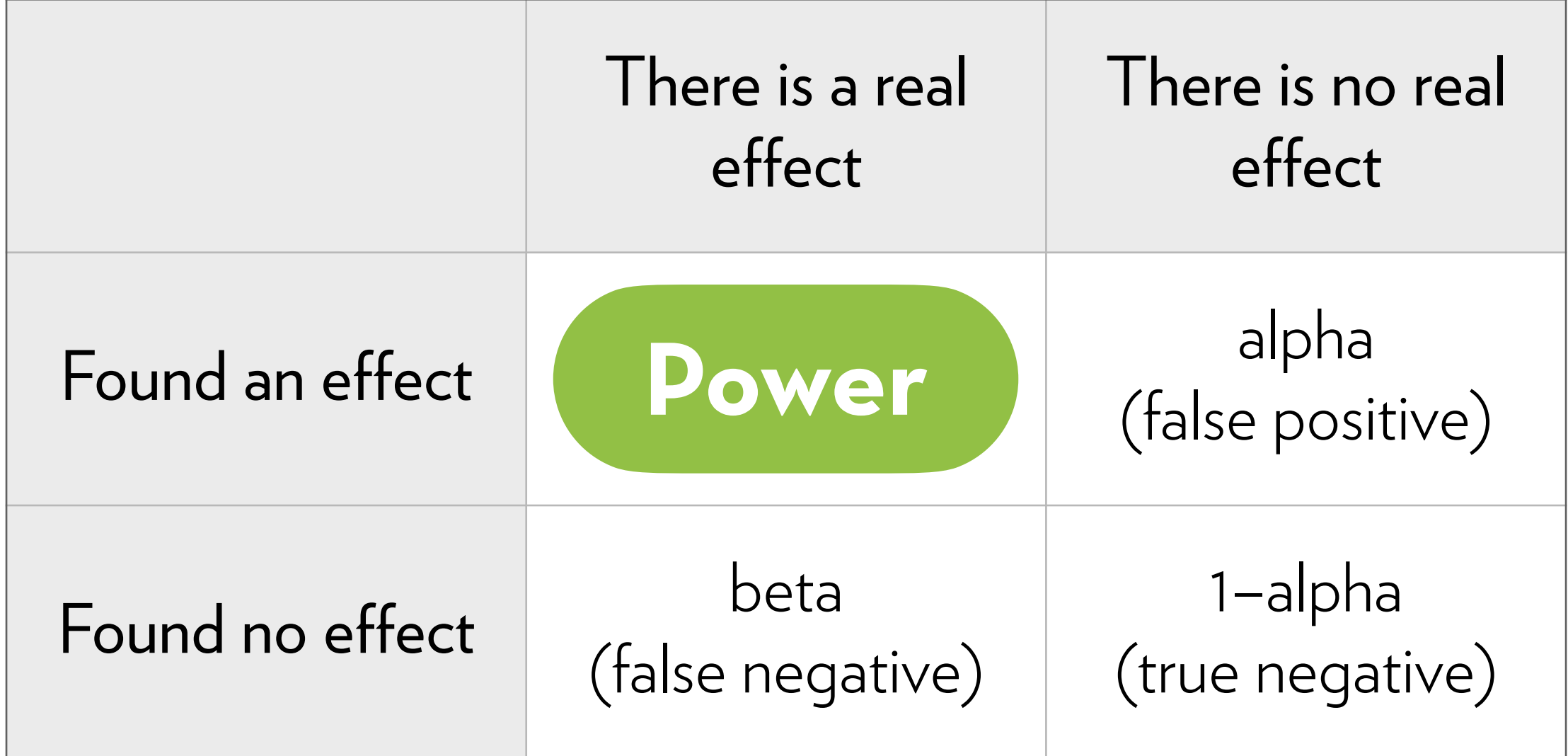

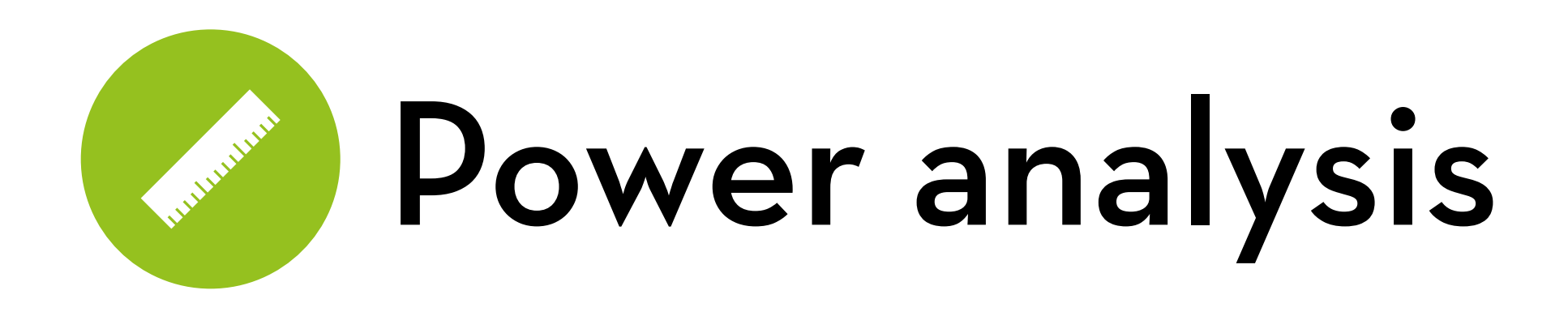

A calculation involving the following 4 parameters:

- Alpha (cut-off p-value, often .05)
- Power (probability of finding a true effect, often .80 or .85)
- N (sample size, usually the thing we are trying to calculate)
- Effect size (usually the expected effect size)

If N is small, true effects may be non-significant  $(p > alpha)!$ If this happens for > 20% of effects of the expected size, then the test is under-powered!

More on this in the next lecture!

![](_page_34_Picture_0.jpeg)

## Exploring data Graphs! Graphs! Graphs!

![](_page_35_Picture_0.jpeg)

We will do this part in R

![](_page_36_Picture_0.jpeg)

Plotting with ggplot2

ggplot: a plot object

myGraph <- ggplot(myData); creates a plot

geom: a layer on the plot

myGraph + geom\_histogram(); adds a histogram layer

aes: aesthetics of the graph or a layer

myGraph <- ggplot(myData, aes(xvar, yvar, color = cvar)); specifies the variables for the x-axis, y-axis, and color

![](_page_37_Picture_0.jpeg)

Other things:

theme() note: Field uses the deprecated function "opts()" adds options, such as a title

 $\textsf{labels}(x = \text{``Text''}, y = \text{``Text''})$ adds x and y labels

stats:

things that make the geoms magically do what you want (e.g. generates counts when you run geom\_histogram)

![](_page_38_Picture_0.jpeg)

position

command used to avoid overlap

facet\_grid( $x \sim y$ ) and facet\_wrap( $\sim$  y, nrow, ncol) split your plot into smaller plots

![](_page_39_Picture_0.jpeg)

Scatterplot

Histogram

Density plot

Boxplot

Bar charts

Line graphs

![](_page_40_Picture_0.jpeg)

- Dataset:
	- Effect of exam stress on exam performance
- Variables:
	- Code: participant id
	- Revise: hours spent revising
	- Exam: performance (%)
	- Anxiety: anxiety level (questionnaire score)
	- Gender: male/female

![](_page_41_Picture_0.jpeg)

Download the datasets from the course website

Read the data (easy in RStudio)

- Click on "import dataset" in the top-right panel
- Find the file "Exam Anxiety.dat", click open
- Change the Name to examData, make sure Heading is set to Yes, click Import

Enable ggplot2 using the checkbox under "packages" (tab on bottom-right panel)

![](_page_42_Picture_0.jpeg)

Make a plot object;  $x =$  Anxiety,  $y =$  Exam: scatter <- ggplot(examData, aes(Anxiety, Exam))

Create a dot plot:

scatter + geom\_point()

Add labels:

scatter + geom\_point $()$  + labs $(x = "Exam$  Anxiety, y = "Exam Performance %)

![](_page_43_Picture_0.jpeg)

Add smoother:

scatter + geom\_point() + geom\_smooth() +  $\vert$ abs(x = "Exam Anxiety, y = "Exam Performance %)

Make the smoother a red straight line, without CI:

scatter + geom\_point() + geom\_smooth(method="lm", color="red", se =  $F$ ) + labs(x = "Exam Anxiety", y = "Exam Performance %")

![](_page_44_Picture_0.jpeg)

### Grouped scatterplot:

groupscatter <- ggplot(examData, aes(Anxiety, Exam, color = Gender)

 $qroupscatter + qeom\_point() + qeom\_smooth(method =$ "Im", aes(fill = Gender), alpha =  $0.1$ ) + labs(x = "Exam Anxiety", y = "Exam Performance %", color = "Gender")

![](_page_45_Picture_0.jpeg)

Read the data

- File: DownloadFestival.dat, set Name to festivalData
- Dataset: festival-goer hygiene (repeated measures)

Variables:

- ticknumb: participant id
- gender: male/female
- day1, day2, day3: hygiene level at days 1-3 (0-4 scale)

![](_page_46_Picture_0.jpeg)

Make a plot object with day1 data:

histo <- ggplot(festivalData, aes(day1))

Create a histogram:

histo + geom\_histogram(binwidth =  $0.4$ ) + labs(x = "Hygiene at day 1", y = "Frequency")

![](_page_47_Picture_0.jpeg)

Fix the outlier

festivalData[festivalData\$day1 == 20.02,]\$day1 <- 2.02

Make a plot object with day1 data: density <- ggplot(festivalData, aes(day1))

Create a density plot:

density + geom\_density() + labs(x = "Hygiene at day 1", y = "Density Estimate")

![](_page_48_Picture_0.jpeg)

Make a plot object,  $x =$  gender,  $y =$  day1: box <- ggplot(festivalData, aes(gender,day1))

Create a boxplot:

box + geom\_boxplot()+ labs(x = "Gender", y = "Hygiene at day 1")

![](_page_49_Picture_0.jpeg)

![](_page_50_Picture_0.jpeg)

Read the data

- File: ChickFlick.dat, set Name to chickFlick
- Dataset: enjoyment of movies by gender

Variables:

- gender: male/female
- film: the movie (Bridget Jones' Diary, Memento) arousal: physiological arousal score (indicator of enjoyment)

![](_page_51_Picture_0.jpeg)

Make a plot object with  $x = f$ ilm and  $y =$  arousal: bar <- ggplot(chickFlick, aes(film, arousal))

Create a histogram:

bar + stat\_summary(fun.y = mean, geom = "bar", fill = "white", color = "black")

Add error bars of a 95% confidence interval

bar + stat\_summary(fun.y = mean, geom = "bar", fill = "white", color = "black) + stat\_summary(fun.data = mean\_cl\_normal, geom = "pointrange")

## Acceptance of the Contract Bar chart by gender

Make a plot object  $x = film$ ,  $y = around$  arousal, fill = gender: genbar <- ggplot(chickFlick, aes(film, arousal, fill=gender))

Create a bar plot, genders side-by-side: genbar + stat\_summary(fun.y = mean, geom = "bar", position="dodge")

Add error bars of a 95% confidence interval

genbar + stat\_summary(fun.y = mean, geom = "bar", position="dodge") + stat\_summary(fun.data = mean\_cl\_normal, geom = "errorbar", position = position\_dodge(width=0.90), width = 0.2)

## A REAL PROPERTY Bar chart by gender

Same thing, but now we are going to make separate plots for gender:

genbar2 <- ggplot(chickFlick, aes(film, arousal, fill=film))

Create a bar plot, genders in different "facets" (note: no dodge needed, remove the legend)

qenbar2 + stat\_summary(fun.y = mean, qeom = "bar") + stat\_summary(fun.data = mean\_cl\_normal, geom = "errorbar", width =  $0.2$ ) + facet\_wrap(~gender) + theme(legend.position = "none")

![](_page_54_Picture_0.jpeg)

Read the data

- File: Hiccups.data, set Name to hiccupsData
- Dataset: cures for hiccups (repeated measures)

Variables:

- Baseline: hiccups at baseline
- Tongue: hiccups after tongue pulling
- Carotid: hiccups after carotid artery massage
- Rectum: you don't want to know

![](_page_55_Picture_0.jpeg)

### Reshape the data

We want to go from: to:

![](_page_55_Picture_85.jpeg)

![](_page_55_Picture_86.jpeg)

![](_page_56_Picture_0.jpeg)

Reshape the data

hiccups <- stack(hiccupsData)

Give the correct column names names(hiccups) <- c("Hiccups","Intervention")

Turn "Intervention" into a factor

hiccups\$Intervention <- factor(hiccups\$Intervention, levels=c("Baseline","Tongue","Carotid","Rectum"))

![](_page_57_Picture_0.jpeg)

Make a plot object:

line <- ggplot(hiccups,aes(Intervention,Hiccups))

Create dots, a blue dotted line connecting them, and some error bars

 $line + stat\_summary(fun.y = mean, qeom = "point")$ 

+ stat\_summary(fun.y = mean, geom = "line", aes(group=1), color = "blue", linetype = "dashed")

+ stat\_summary(fun.data = mean\_cl\_boot, geom = "errorbar", width = 0.2)

![](_page_58_Picture_0.jpeg)

Read the data

File: TextMessages.dat, set Name to textData

Dataset: effects of text messaging on grammar (repeated measures)

Variables:

- Group: text message or control group
- Baseline: grammar scores before the experiment
- Six\_months: grammar scores after the experiment

![](_page_59_Picture_0.jpeg)

Install "reshape2" package (in the "packages" panel)

Reshape the data with "melt"

text <- melt(textData, id=c("Group"), measured=c("Baseline",Six\_months"))

Give the correct column names names(text) <- c("Group","Time","Score")

Turn "Time" into a factor text\$Time <- factor(text\$Time, levels=c("Baseline"," Six\_months"))

![](_page_60_Picture_0.jpeg)

Exercise: create the following plot

(hint: reshape the y-axis with the ggplot aesthetic "ymin" and "ymax")

![](_page_60_Figure_3.jpeg)

## "It is the mark of a truly intelligent person to be moved by statistics."

## AKKK <u>HD</u>

George Bernard Shaw